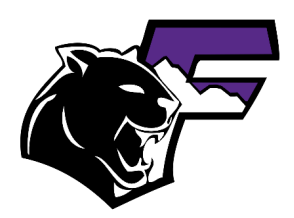

**Welcome to Franklin High School!** 

# **Digital Resources Guide**

Once you are registered and have your EPISD credentials, you can access the learning resources you need.

### **EPISD Plaza – a.k.a. Your Resource Connection Hub**

- 1. Option 1: Click on the EPISD Plaza icon on your school issued laptop. Option2: Go to launchpad.classlink.com/episd (Don't forget to Bookmark this site!)
- 2. Login using:
	- a. Username = the stem of your EPISD email
	- b. Password = your birthday (YYYYMMDD)
- 3. From here, you can find icons that link to all of your educational sites and resources. (Your teachers will direct you to the tools you will need for their class including where to access your digital textbooks.)

## **Schoology – a.k.a. Your Virtual Classrooms**

- 1. Option 1: from the EPISD Plaza, click on the Schoology icon. (You will be logged in automatically.)
- 2. Option 2: Go to episd.schoology.com (Don't forget to Bookmark this site!)
- 3. Login using:
	- a. Username = the stem of your EPISD email
	- b. Password = your birthday (YYYYMMDD)
- 4. From here, you should see an image for each of your classes for this year on the Course Dashboard. This is where your teachers will post assignments, updates, and all other needed information.

#### **School Email – a.k.a. Your Best Mode of Communication**

- 1. Option 1: from the EPISD Plaza, click on the Office 365 Email icon. (You will be logged in automatically.)
- 2. Option 2: Go to portal.office.com (Don't forget to Bookmark this site!)
- 3. Login using:
	- a. Username = the stem of your EPISD email
	- b. Password = your birthday (YYYYMMDD)
- 4. Click on Outlook to access your email
	- a. Bonus: Clicking on OneDrive will take you to your online storage.
- 5. Your email address = \_\_\_\_\_\_\_\_\_@episd.org

#### **Student Portal – a.k.a. Your Grades and Attendance Hub** https://youtu.be/2s4niCCjDvk

- 1. Go to episd.org  $\rightarrow$  Click on "Students"  $\rightarrow$  Click on "Student Portal"
- 2. Login using:
	- a. Username = the stem of your EPISD email
	- b. Password = your birthday (YYYYMMDD)
- 3. From here, you should be able to see your class schedule. Once the school year starts, you can use this portal to see your assignment and overall grades and attendance record as well as make contact with your teachers.

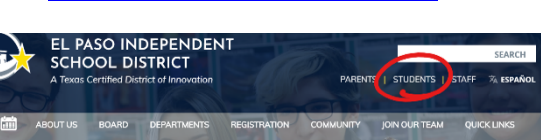

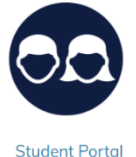

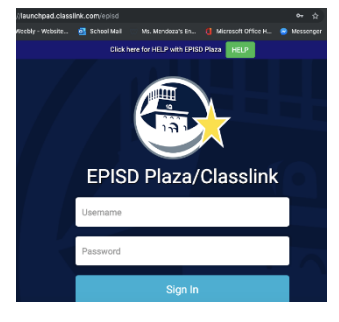

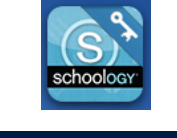

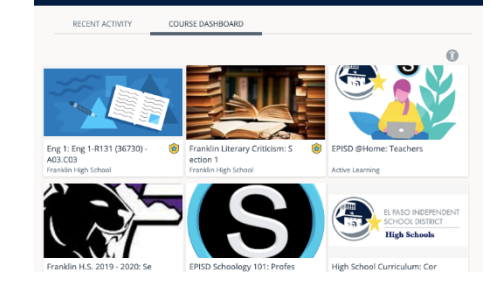